# **SPECIFICATIONS**

### **Messages**

Message storage medium: 1 \* SD Flash Card Maximum SD Card capacity: 4 Gbytes SD not HDSD Maximum number of messages: 1 (up to 8 with an extender box) Message encoding format: Windows PCM (.wav) Message sampling rate/type: 22.05 KHz/16 bit mono Bit Rate 352kbps Maximum total message length: >27 hours

### **Message Output**

Indicator: Green LED

### **Button Input**

Button connector: 2 screw terminals 0V/IN Maximum number of buttons 8 ; extender box required

Audio output: 1W into 8ohm speaker Speaker connector: 2 \* Screw Terminals SKR+/SKRPlay

Button operating modes: Interrupt/Non Interrupt whilst playing Random; Track-Up/ 1 button incrament

# **PIR Operation**

PIR connector: 3 \* screw terminals 0V/IN/V+ PIR contacts: normally open. Not alarm contacts Programmable Delay from Power-Up 0 to 999 seconds Programmable Delay between messages 0 to 999 seconds

# **Power Supply**

External power supply 9 to 16V DC (12V nominal) / 500mA Power supply connector 2.5mm Inner=V+, Outer=0V Power Indicator Red LED

# **Case Dimensions**

With mounting flange 105 (W) \* 109 (L) \* 35 (D) mms Case – Gray ABS Weight: 150G assembled

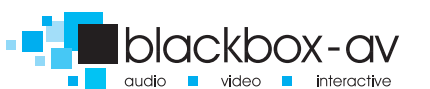

# **SB LITE CONNECTIONS**

SB LITE AUDIO PLAYER AUDIO PRODUCT MANUAL

## **INPUT TERMINAL**

A single button should be connected to the 0v and In terminal connection. A single PIR movement sensor connects to the 0V In and V+, If using an extender box 8 signals go to "in" with 8 connections to the 0v.

### **PLAY LED**

The Green LED lights when the card is read at switch-on and also lights when a message is playing.

## **SPEAKER OUTPUT**

The speaker (8ohms) should be connected between SKR- and SKR+ on the 2-way 'speaker output' (see below) terminal connector. The unit also has a 3.5mm audio jack plug output which you can output from. This is useful for handsets/ headphones.

## **ON LED**

The Red LED indicates that power is applied to the unit.

## **DC POWER**

The power supply  $(9 - 12V)$ , inner = +, outer = -) should be connected to the PSU connector.

The V+ terminal is connected to the power supply and can be used to power a PIR sensor, should this be required. Volume

# **SD CARD**

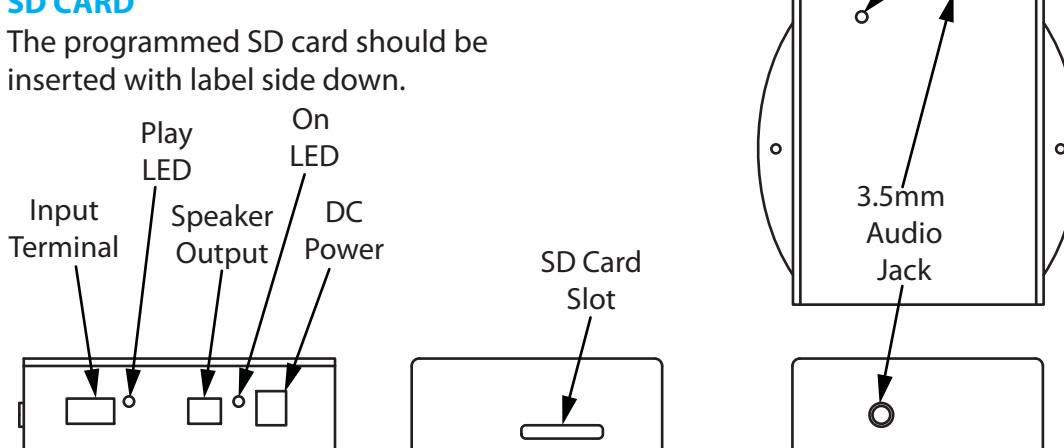

# **ATTACHING THE SB LITE**

There are 2 holes on located base of the unit which can be screwed through to seal the SB LITE in place.

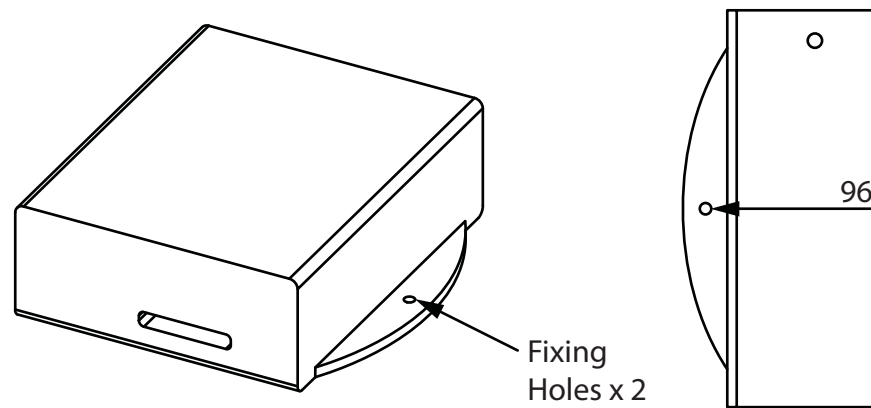

# 96mm۰Ó

# **CONNECTING BUTTONS**

To connect buttons to the SB lite using the extender board please follow the diagram below:

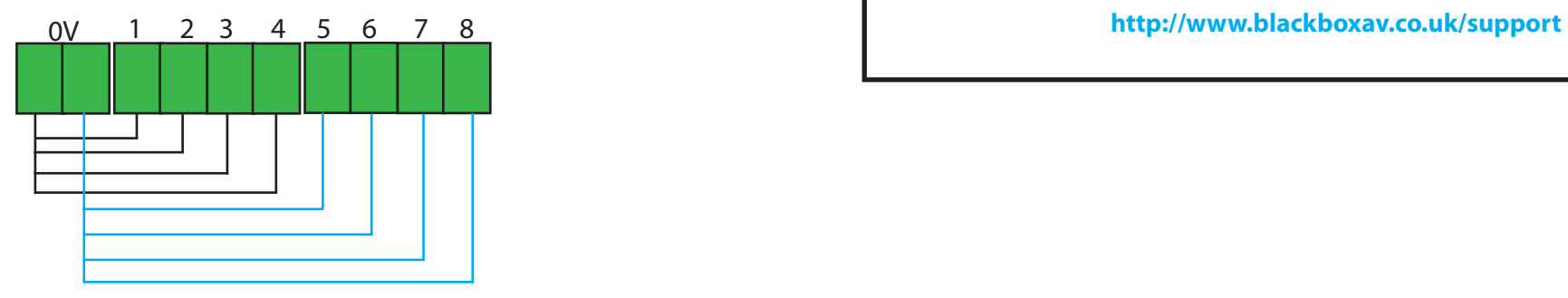

# **SD CARD**

## **Reformatting the SD Card**

Before uploading new content to the SD card you should always format the

Insert the SD card to your computer. Within the "my computer" window right click on the card and click format.

The SD card needs to be formatted as a FAT 16. (FAT not FAT 32) and the volume label must be blank. Then click start.

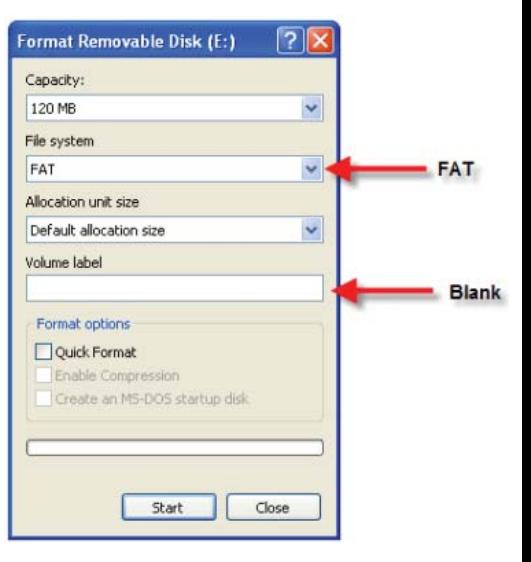

Please note you need to convert your audio files using the encoding guide and software

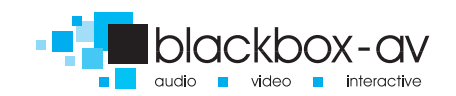

#### SB LITE AUDIO PLAYERAUDIO PRODUCT MANUAL

# **AUDIO FILES**

### **Audio Files**

The SB LITE reads .wav audio files from an SD card. The files must be 16-bit mono sampling preferably at 44.1 KHz. The maximum number of .wav files you can use with the audio player is 8, with 1 button. If you would like 8 buttons you would need an extender which will give you 8 buttons. You will need to assign each .wav file a specific name.

The audio files MUST be named '01', '02' etc. Once transfered onto the SD card they must be positioned in the root directory.

Copying files to the SD card can take longer than the computer indicates i.e. the computer will show that copying is finished but there is still data to be transferred to the card. Please ensure all files have been copied to the SD card before it is removed. The best way to confirm this is to 'click' the 'Unplug or Eject Hardware' button in the 'System Tray' icons (bottom right of screen), and then select 'STOP xxxxxxxx' where xxxxxxx represents the SD card drive. If all the data has been transferred then a message will indicate that you can remove the card, if not then wait a while and try stopping the device again. Remember that you should not have 'My Computer' or 'Windows Explorer' accessing the SD card at this time otherwise the computer will assume the card is in use and will not allow it to be removed.

The programmed card should then be inserted into the SBLite with the label side down. By default, all messages are non-interruptible so if you have 3 button inputs that you want to be non-interubtable you will simply need to put the 3 audio files called 01, 02 and 03 onto the sd card. (This is useful if you are working with a PIR sensor.)

You may need to wait up to 30 seconds for the SB to power up.

 To programme the SB LITE to playback audio in different ways you will need to see the section on 'Operation with a MODE file' for further details.

Download our encoding software and guide:

**http://www.blackboxav.co.uk/support**

# **OPERATION WITH A MODE FILE** SB LITE AUDIO PLAYER

The MODE file allows you to programme how the SB lite responds to input signals. It is a basic text file that can be edited with any text editor such as notepad.

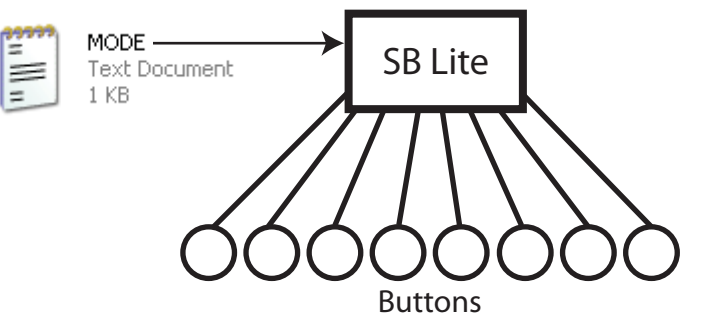

The default SB LITE setting (No Mode File needed) is messages are noninterruptible, i.e. once started the message cannot be interrupted by another message button.

### **SB LITE Mode Code Guide (code is case sensetive)**

- $N = Non$  interruptible messages
	- $=$  Interruptible messages
- $R =$ Random selection Non interruptible messages
- $r =$  random selection Interruptible messages
- $P =$  Play whilst the button is pressed
- DX030 = Time from power-on to accepting the 1st button input is 030 seconds. (Maximum delay is 999sec  $= 16.65$  mins)
- DY030 = Time from end of message to accepting the next button is 030 seconds. (Maximum delay is 999sec = 16.65 mins)
- PD030 = Pause the audio file. After 030 seconds the pause will reset so on next press the audio will start from the begining. (Maximum delay is 999sec)

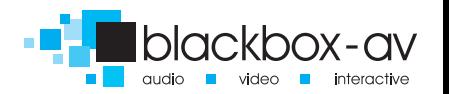

### **Sample Mode File**

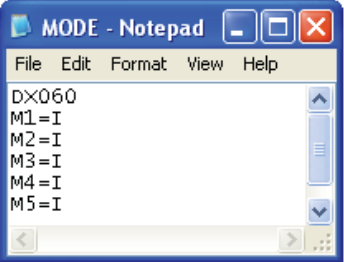

This MODE file tells the SB Lite to have a 60 second delay at start up and that all 6 button messages are interuptable.

### **Track up / Subsequential Playback**

The SB Lite has the ability to play subsequentially. (ie press the button to play play track 1, press again to hear track two etc) To do this you will need to move a jumper link which can be found inside the SB Lite on the PCB.

Firmware version SBLite1.8 onwards:

 Internally link pins labelled as 1&2 of the connector labelled LKA. This is best achieved using the jumper link found linked to one pin already.

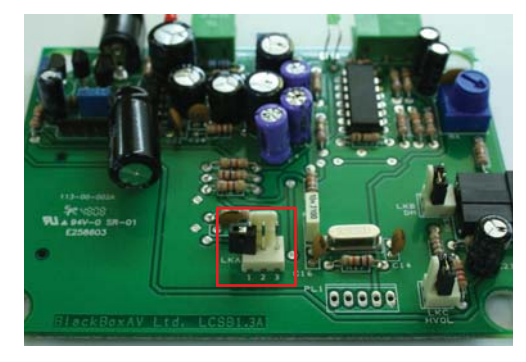

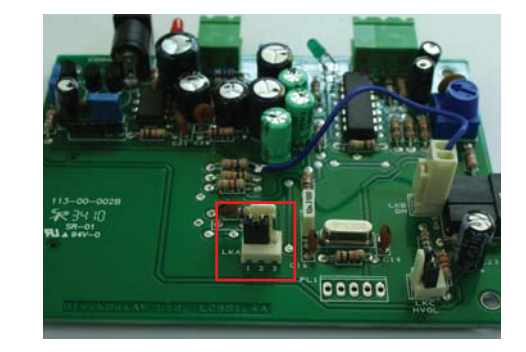

### Firmware version 'SBLite1.3 -> 1.7':

 Internally link the 2 pins of the connector labelled PL3, closest to the PL3 label. This is best achieved using the jumper link found linked to pin 1 already.

For best results in 'TrackUp' mode, all the messages should be configured as Interruptible using the MODE file option.

## **Looping Playback**

To get the SB to loop you will need to:

1. SD Card should have track 01.wav and a mode file - M1=N.

2. You need to join the button connections (0V / In) on the 3 way green connector - you can use a paperclip or piece of wire to join in the screw terminals as indicated in the picture below.

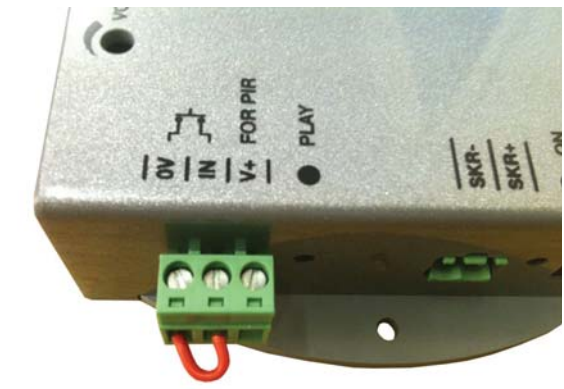

### **Paused Playback**

To get the SB to pause you will need the following on your SD card.

SD Card should have track 01.wav and a mode file - PD060 $M1=$ 

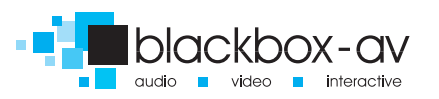